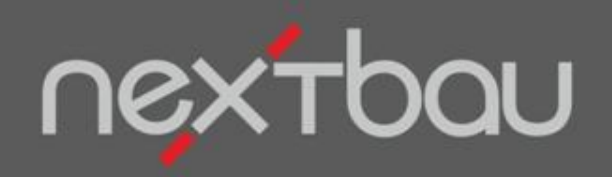

# **S C H N E L L E I N S T I E G KALKULATION MIT V O R B E S T I M M T E N Z U S C H L Ä G E N**

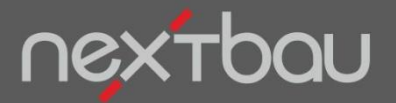

**Schnelleinstieg Kalkulation mit vorbestimmten Zuschlägen**

### **Gewinnbringende Preise speziell für Ihr Geschäft kalkulieren**

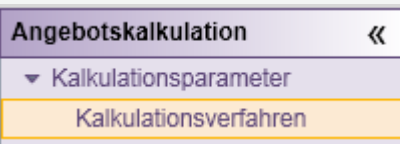

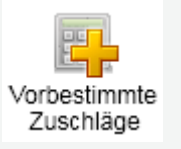

 Wie Sie die Kalkulationsgrundlagen **im aktuellen Angebot** anpassen, lesen Sie ab Seite 9

Damit Sie alle Bauvorhaben genau für Ihr Geschäft gewinnbringend kalkulieren, können Sie für jedes Angebots-LV das passende **Kalkulationsverfahren** auswählen.

Wählen Sie **Kalkulation mit vorbestimmten Zuschlägen**, wenn Ihre Bauaufträge sich gleichen und die Kosten für die Baustelleneinrichtung von Auftrag zu Auftrag ähnlich sind, oder extra ausgeschrieben werden.

Ihre **Einheitspreise** kalkulieren Sie aus den **Einzelkosten** für Löhne, Stoffe, Geräte usw. plus **Zuschlägen** für die Umlage von Gemeinkosten sowie Wagnis & Gewinn.

Grundlage sind Ihr Finanzplan sowie die Löhne und Zuschlagssätze, die Sie unter *Betriebliche Einstellungen*  ausgewählt haben.

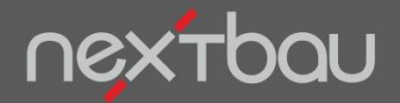

**Einzelkosten der Teilleistungen (EKT) und Texte mit DBD-KostenAnsätzen**

### **Wie bekomme ich Einzelkosten für meine Positionen?**

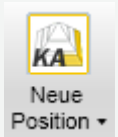

Nr.

**V<sub>s</sub>**  $\vert$ 1

 $\mathbb{G}$ 

亳

朂

**Am schnellsten** geht das mit **DBD-KostenAnsätze**: einfach die passende Leistung auswählen. Text und EKT (Einzelkosten der Teilleistungen) werden ins LV übernommen und automatisch kalkuliert.

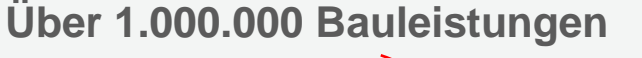

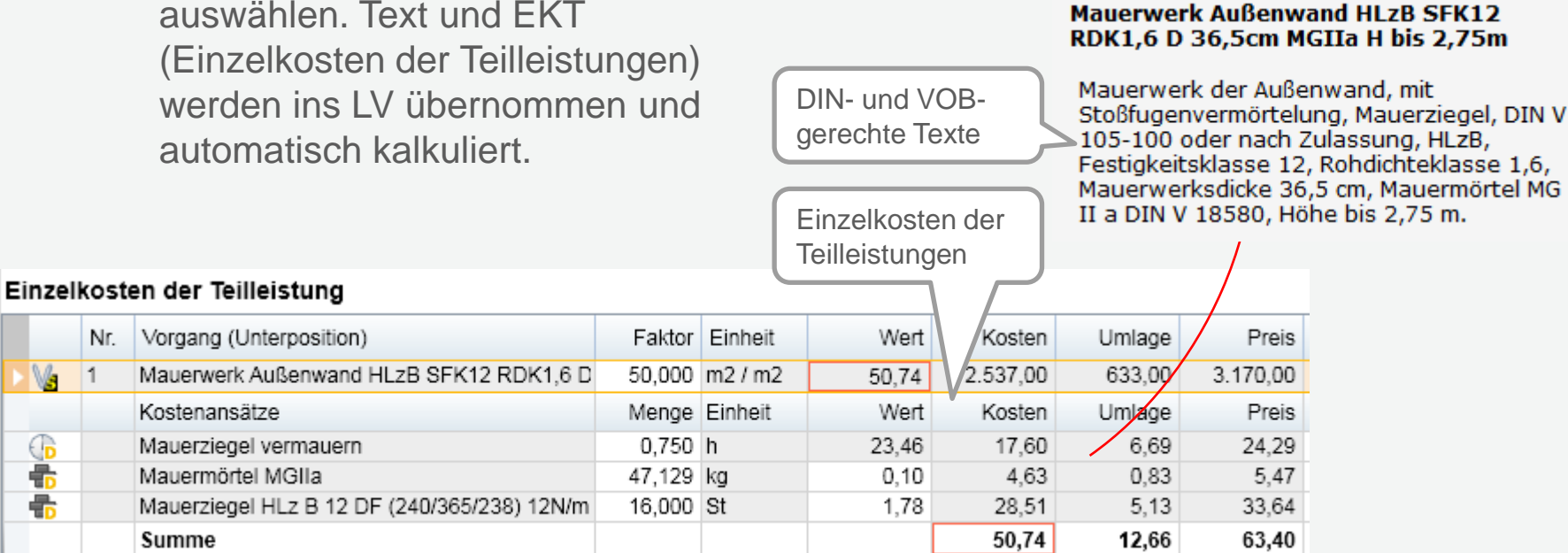

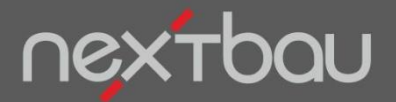

**Lernfunktion für eigene Werte zu DBD-KostenAnsätzen**

## **Keine Mühe mit Stammdaten!**

nextbau lernt Ihre Erfahrungswerte, während Sie damit arbeiten. Beispielsweise Ihre eigenen Stundenaufwände oder Einkaufspreise. Einfach DBD-Kostenansatz auswählen und auf der Eigenschaften-Leiste den für Ihr Geschäft passenden Wert eingeben.

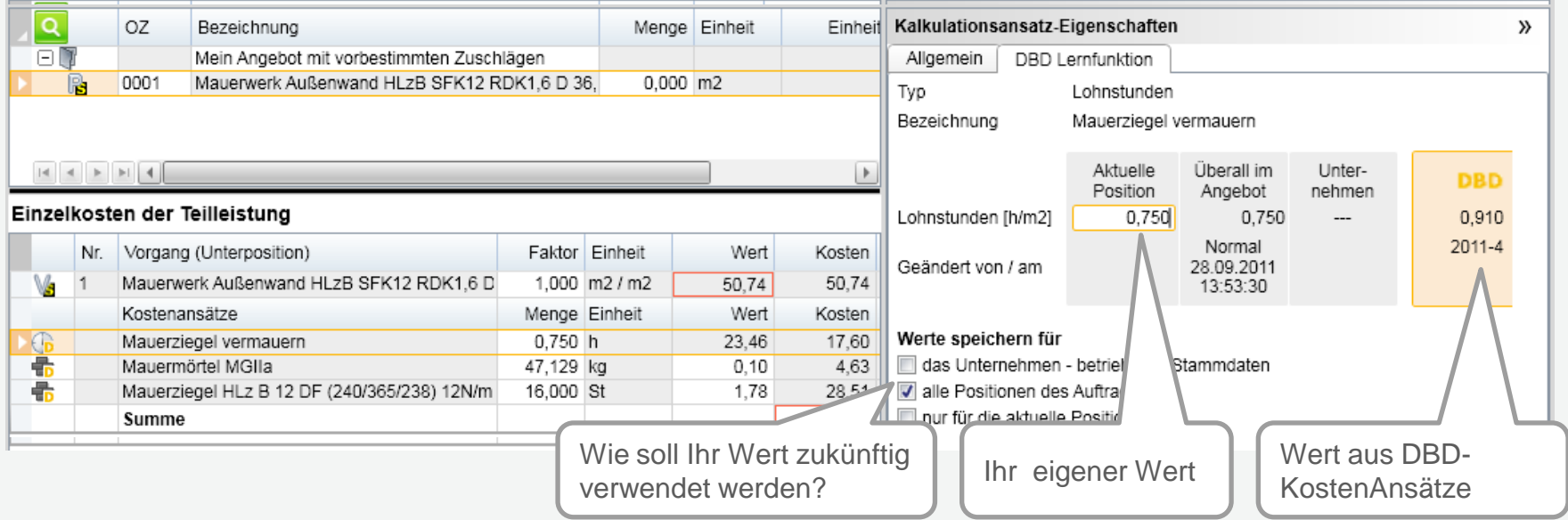

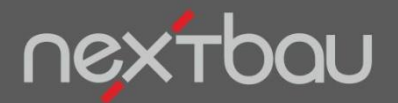

**Einzelkosten der Teilleistungen für selbst angelegte Positionen**

#### Sie können Positionen auch **selbst anlegen** und diese P Position in Einzelkosten aufschlüsseln.

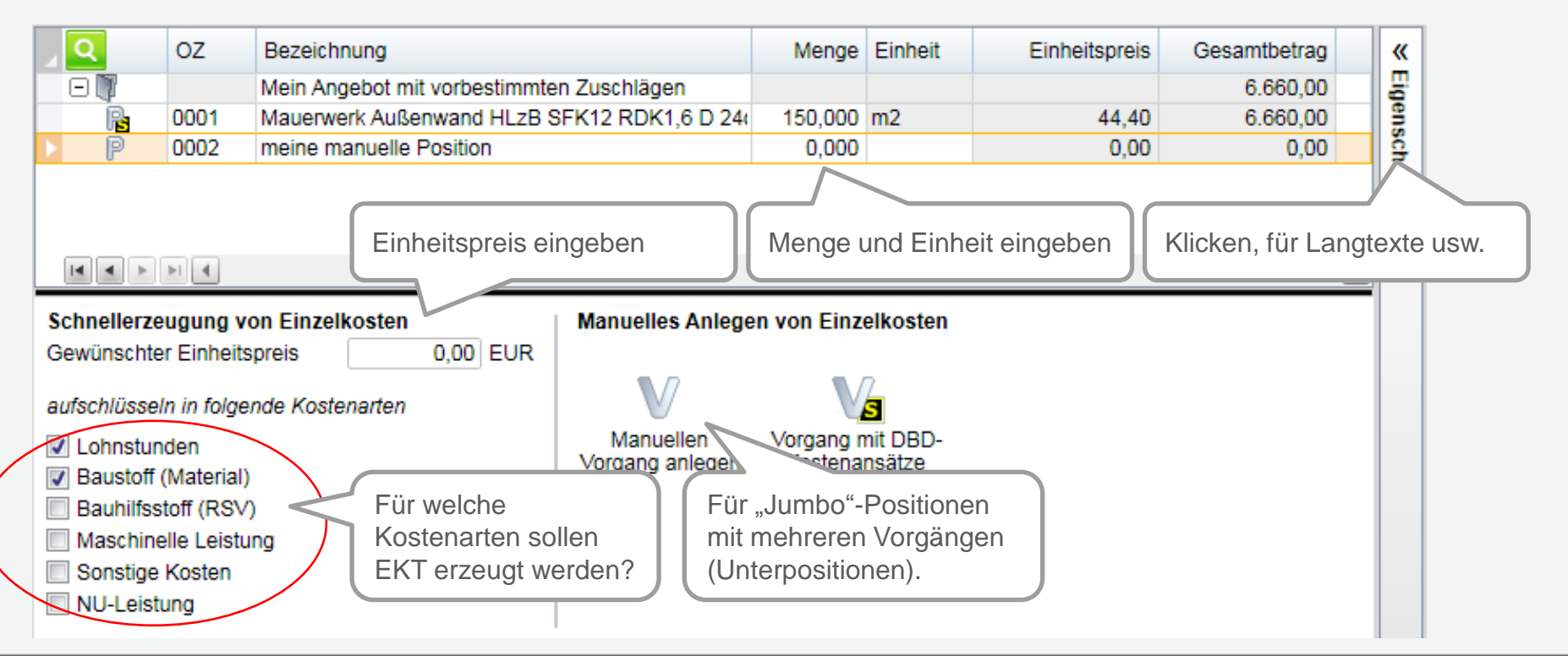

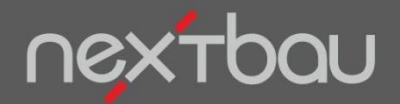

#### **Kalkulation von EKT und Umlagen**

Die Einzelkosten der Teilleistungen für die ausgewählten Kostenarten sowie die Umlagen werden automatisch berechnet. Grundlage sind Ihre *betrieblichen Einstellungen*, bzw. Ihre Anpassungen der Kalkulation im aktuellen Angebot .

Klicken Sie diese Schaltfläche, um zusätzliche Kostenansätze einzufügen

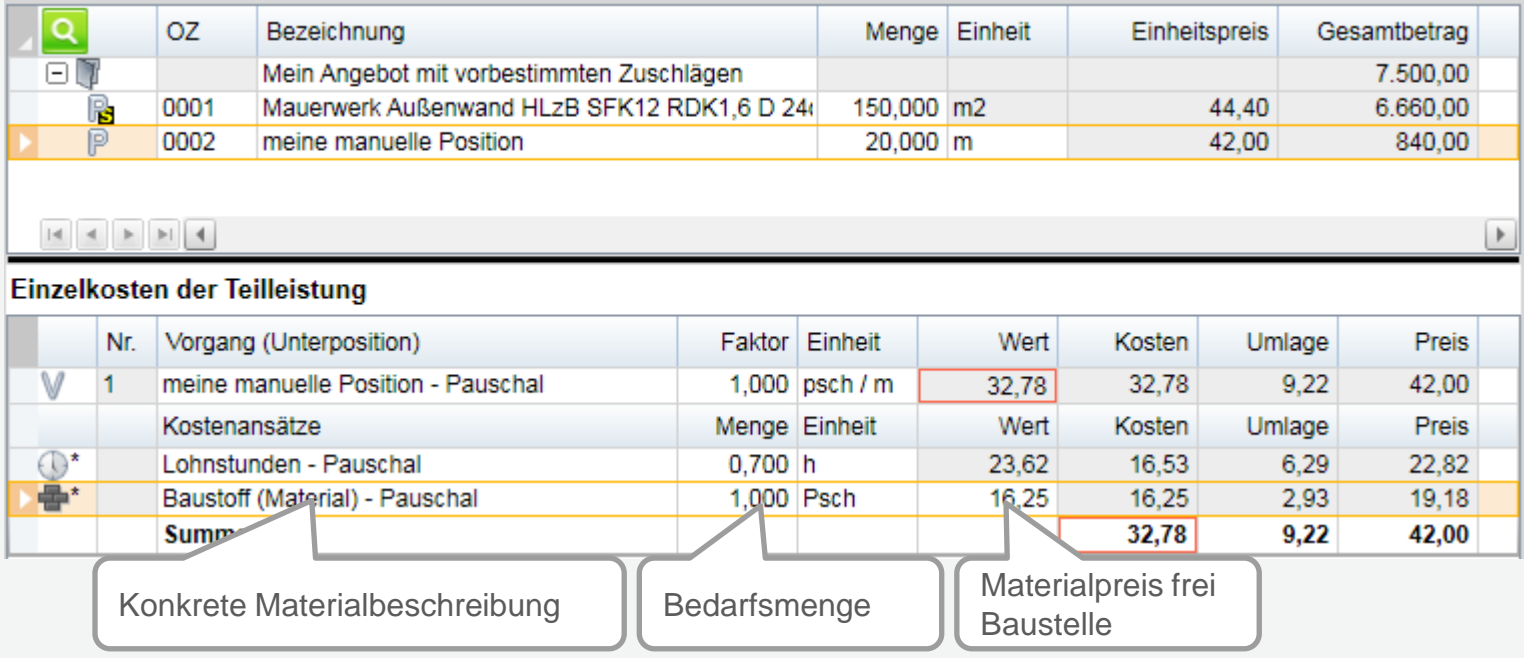

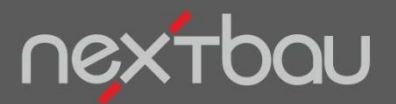

### **Schnelle Kontrolle: Ihre Kalkulation auf einen Blick**

**Angebots-LV** 

Kalkulation Mongon

Ihre **Kalkulation auf einen Blick:**

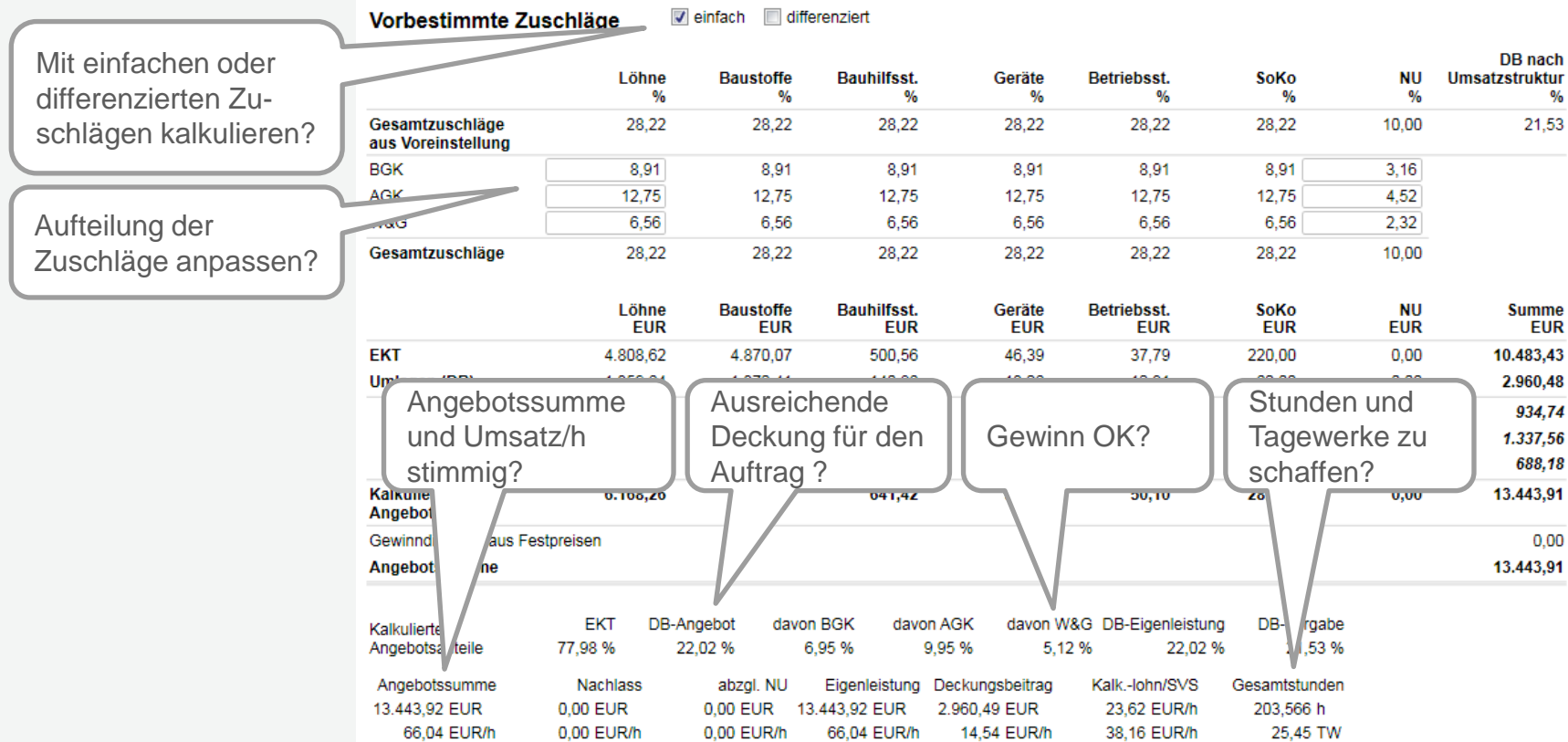

Schnelleinstieg – Vorbestimmte Zuschläge | © 2011 f:data GmbH Seite 7 Seite 7 Seite 7

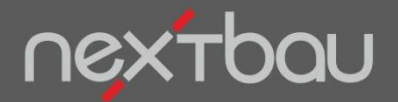

#### **Auswertungen: ABC-Analyse Ihrer LV-Positionen**

#### **INUTI TOISSPICYCL** Auswertungen

ABC-Analyse – "Goldwäschersieb" für Ihre Kalkulation

Wo es sich lohnt zu optimieren, sehen Sie sofort mit den ABC-Analysen Ihres LVs nach Gesamtbetrag, Baustoffen, Lohnstunden, Maschinellen Leistungen …

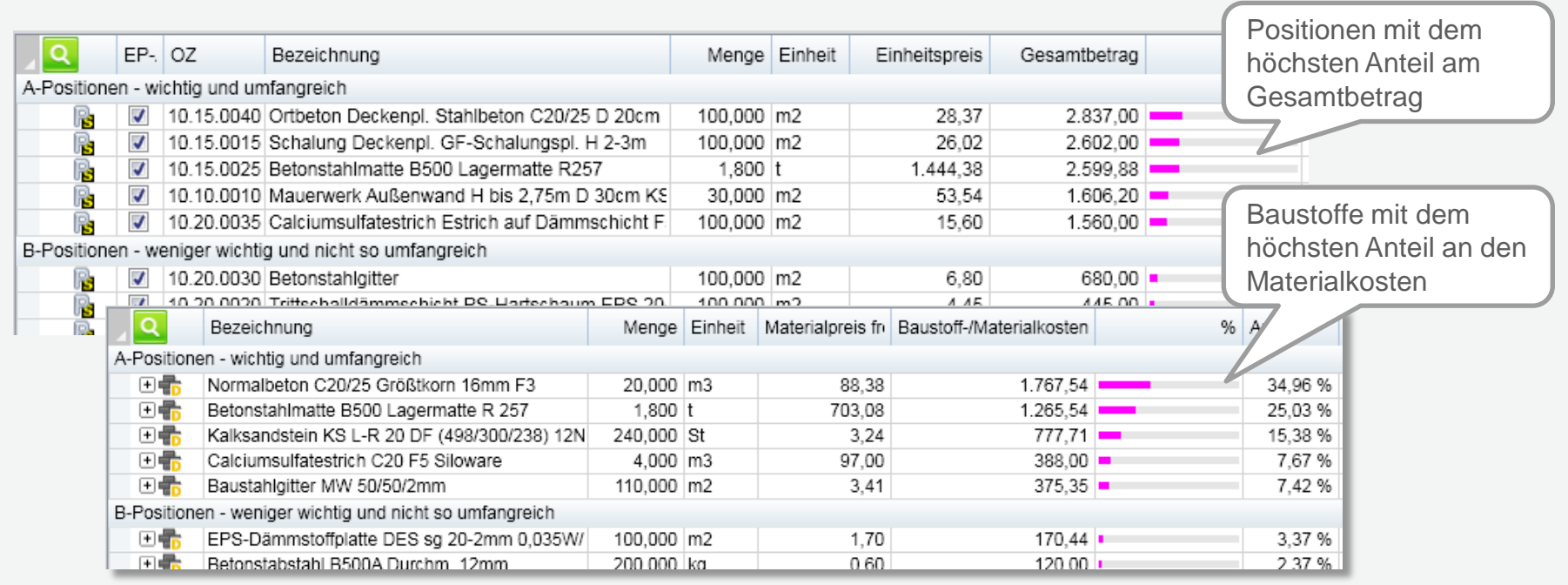

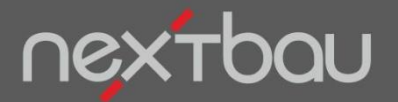

**Anpassen der Umsatzanteile für das aktuelle Angebot**

### **Sie möchten die Kalkulationsgrundlagen für das aktuelle Angebot anpassen?**

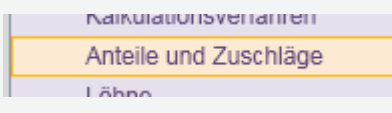

Unter **Anteile und Zuschläge** können Sie die Umsatzanteile und Zuschlagssätze für das aktuelle Angebot anpassen.

### **Umsatzanteile:**

Setzen Sie z.B. den **NU-Anteil** auf 0, wenn kein "Sub" beauftragt wird. Ist die **komplette Baustelleneinrichtung** separat ausgeschrieben? Dann BGK auf 0 setzen.

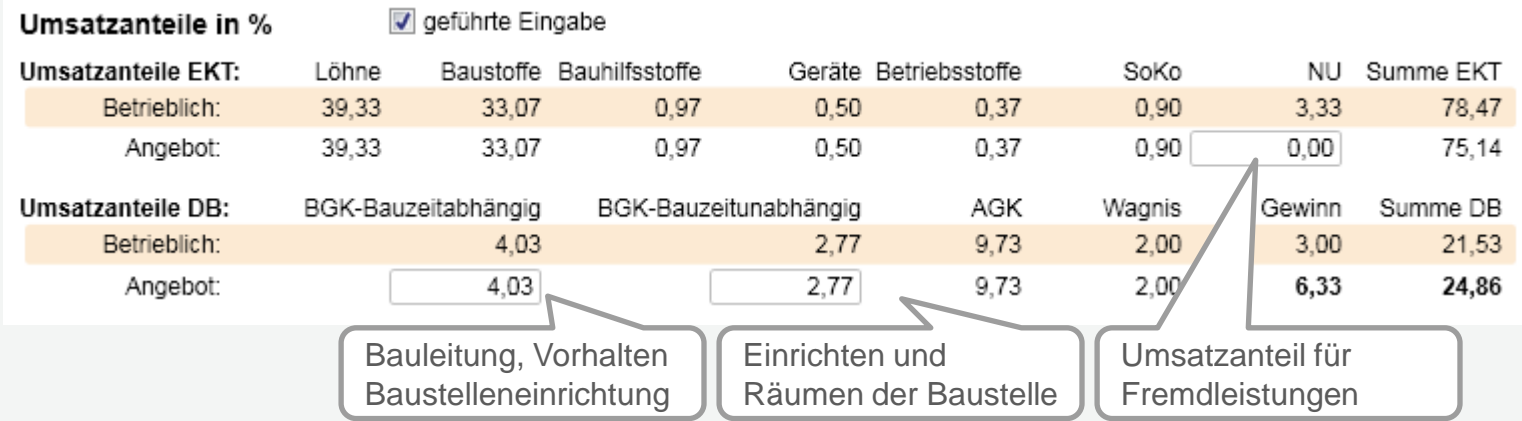

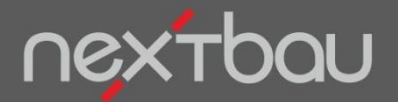

**Anpassen der Zuschlagssätze für das aktuelle Angebot**

#### Einfache Zuschläge: Sie geben den Zuschlagssatz für NU-Leistungen ein und erhalten einheitliche Zuschlagssätze auf Ihre eigene Leistung. Sie geben unterschiedliche Zuschlagssätze für die Einzelkosten der Teilleistungen ein. Der Restzuschlag erfolgt auf die Löhne. **Differenzierte Zuschläge:**

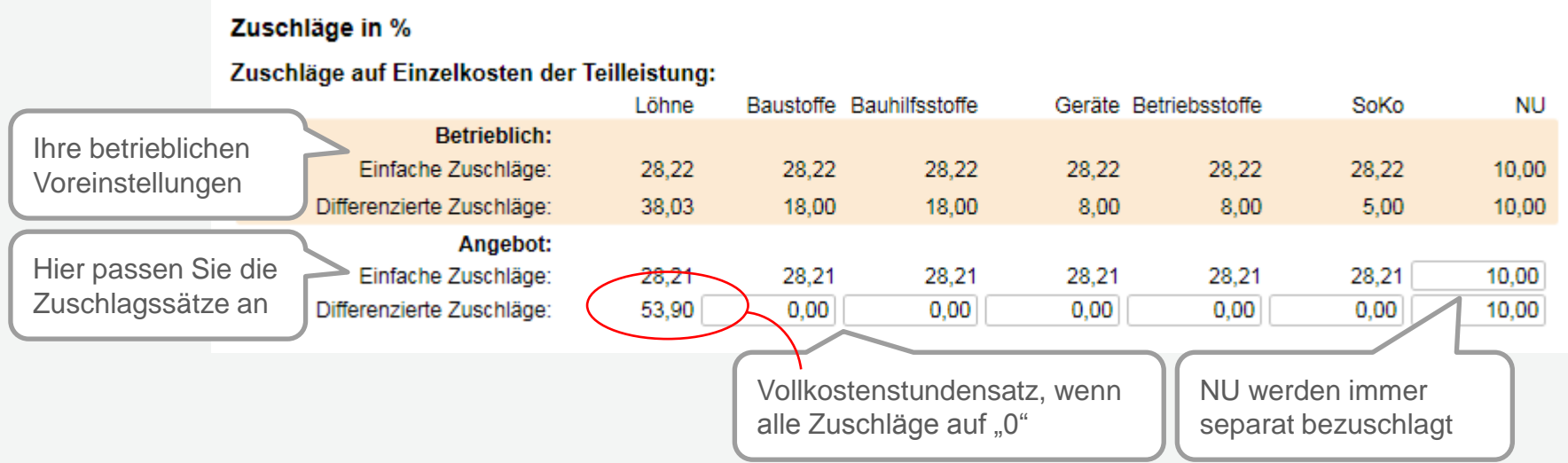

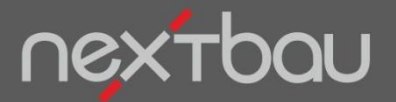

### **So passen Sie die Löhne für das aktuelle Angebot an**

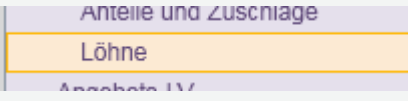

Unter **Löhne** können Sie auch Ihren Kalkulationslohn noch für das aktuelle Angebot anpassen.

Der durchschnittliche Mittellohn Ihrer Beschäftigten bei diesem Bauvorhaben

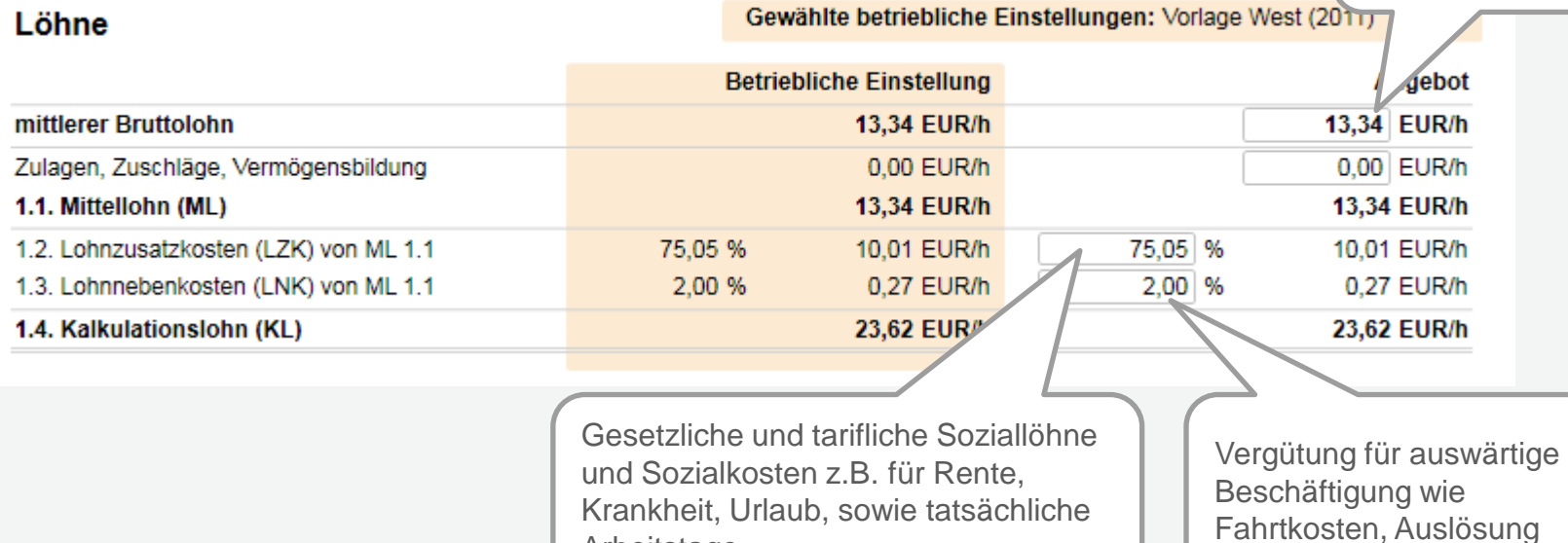